# **[オンライン監視型 Web テスト]予約前のシステムテスト実施に関するご案内**

[システムテストの](https://system-test.onvue.com/system_test?customer=pearson_vue&clientcode=SHLJAPANLTD&locale=ja_JP)最後に、オンライン監督試験のシミュレーション(英語)があります。必ず、**試験シミュレーションの完了まで確認**し お上で、試験を予約してください。

シミュレーション時に以下の事象が発生した場合、試験当日も同様の問題が発生し、試験が中断する可能性があります。

- 試験用アプリケーションが起動しない
- 起動しても画面遷移に時間を要する

これらの事象が確認できた場合には、別の PC や別のネットワーク環境でシステムテストを再度実施するか、テストセンターで試験 を受検してください。

## **システムテスト内のシミュレーション詳細**

#### **① 「開始画面」の表示**

以下の画面が表示されることを確認してください。この画面が表示されない場合、ご利用の PC では、オンライン監督試験は 受検できません。表示されたら、画面右下の「**Next**」をクリックします。

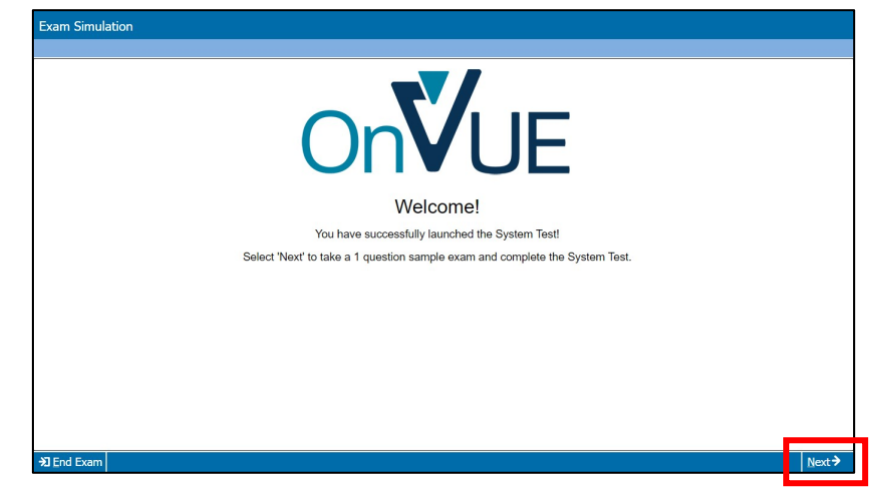

#### **② サンプル問題の表示**

前のページで「Next」をクリックした後、以下のサンプルページが表示されることを確認してください。以下の事象が発生する 場合には、ご利用の PC/ネットワーク環境では、オンライン監督試験は正常に受検できません。

- サンプルページが表示されず、画面がフリーズする
- 画面遷移に時間を要する

サンプルページが表示されたら、左側のボックスすべてにチェックし、右下の「**Next**」をクリックします。(チェックせずに Next を クリックするとエラーメッセージが表示されます。)

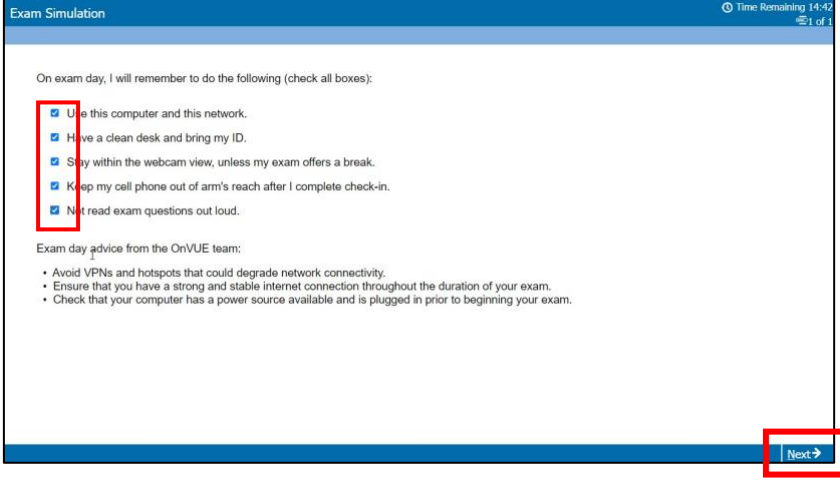

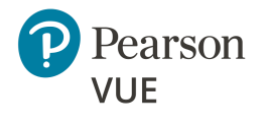

### **③ 「終了画面」の表示**

以下の画面が表示されると試験シミュレーションの終了です。左下の「Next」をクリックし、試験シミュレーションを終了して ください。ここまでの画面が表示され、シミュレーション画面の動作に違和感がないことを確認の上、オンライン監督試験を 予約してください。

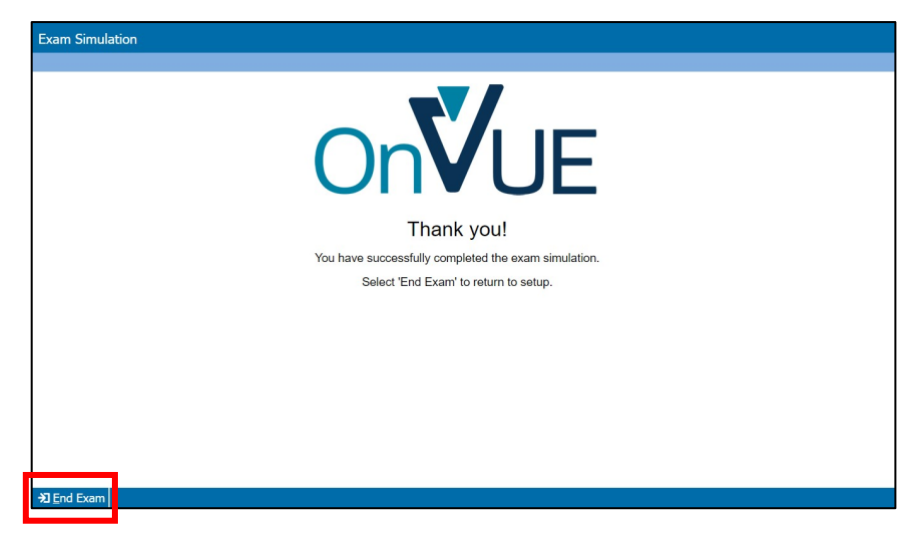

試験シミュレーションを含め、予約前のシステムテストが正常に完了した場合でも、試験中のネットワーク速度の低下、ネットワーク の瞬断、バックグラウンドで不要なアプリケーションが自動で起動したことにより、試験が中断される場合があります。オンライン監督 試験を希望する場合には、締切日まで余裕をもったスケジュールにて試験を予約することをお勧めします。

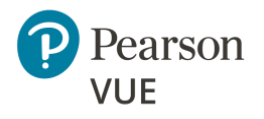